## (『黑禮』) 七系約約大学 党委学生工作部 宿舍文化建设基金审核流程 【院系】

院系:进入学生工作管理系统后,选中左侧导航栏中的"学生活动基金管理《宿舍基金《基金申请/总结"并进入 学院审核状态下即可对基金进行审批。

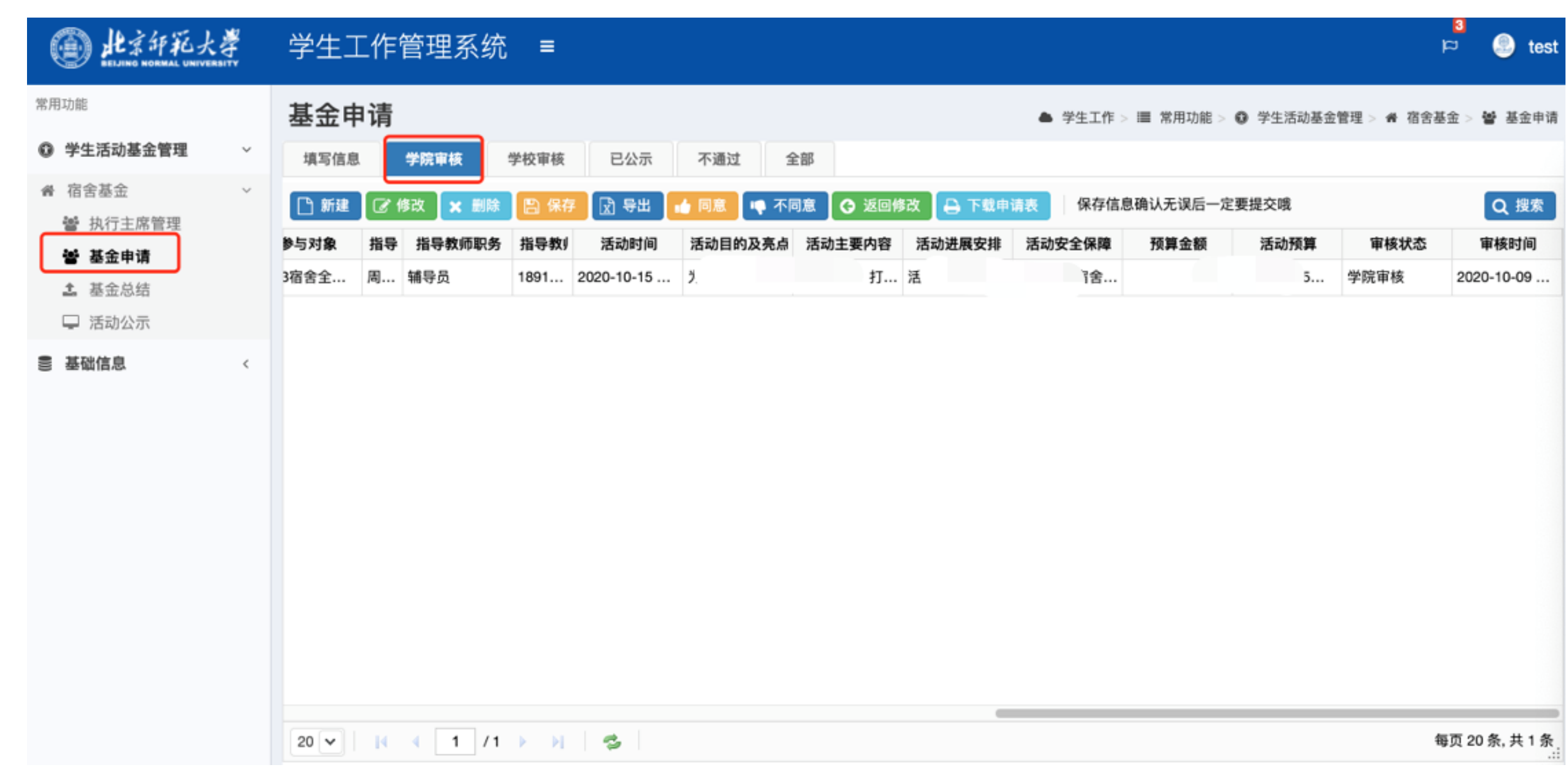

院系:院系管理员选择待审核申请后,点击下载申请表按钮,可查看对应申请的申请表;在学院意见处双击 鼠标左键,可录入院系意见;;都最后可点击同意/不同意按钮对申请进行审核(同意则申请进入学校审核状态; 不同意则进入不通过状态,对应基金申请失败)。如需退回修改,点击返回修改按钮,输入退回原因并确认, 申请将退回至填写信息状态。

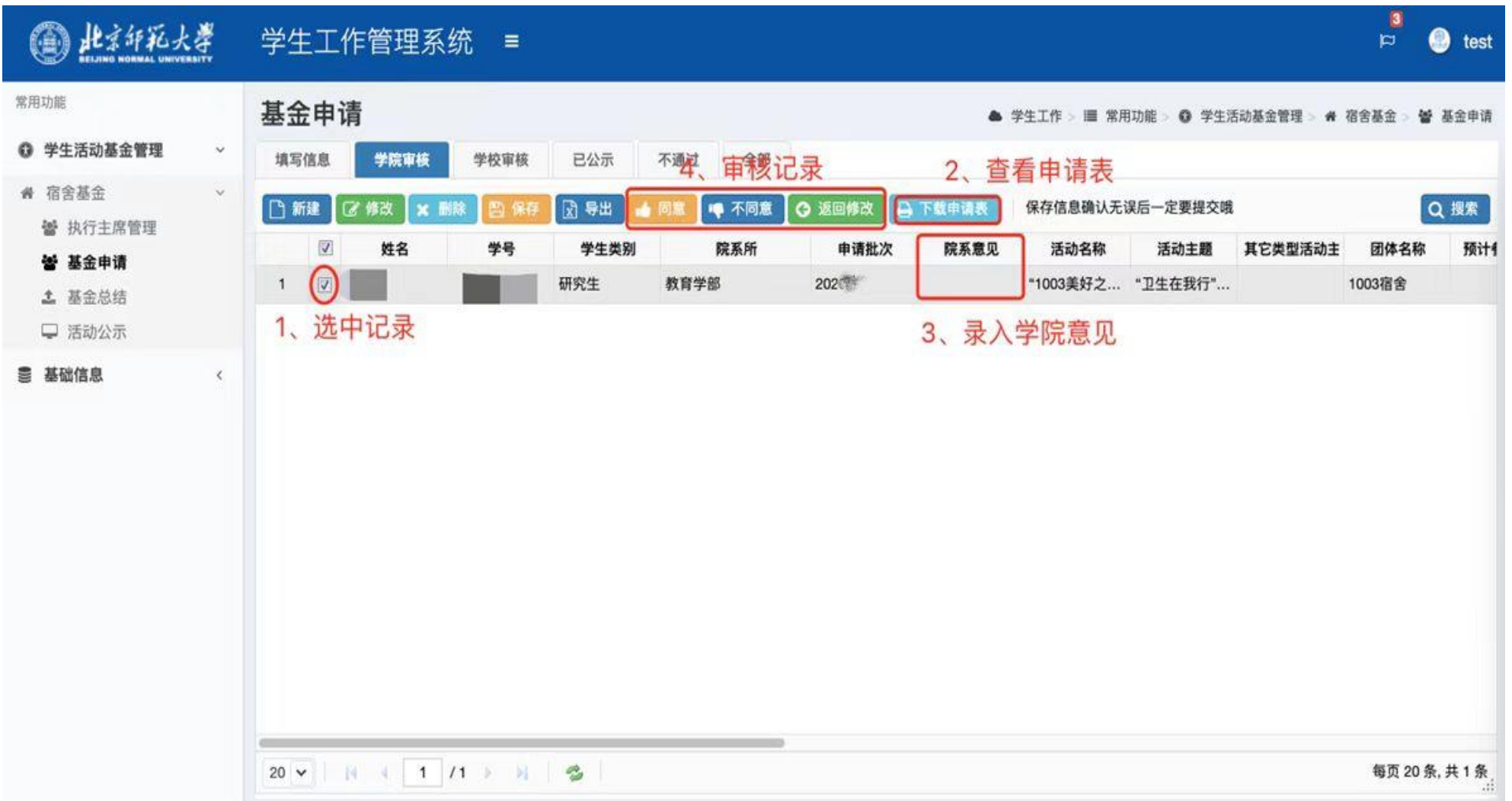